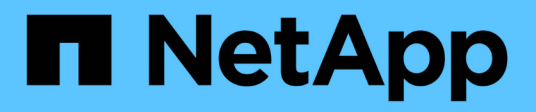

## **Création d'un fichier de spécification de tâche et de scripts pour les opérations SnapManager**

SnapManager for SAP

NetApp April 19, 2024

This PDF was generated from https://docs.netapp.com/fr-fr/snapmanager-sap/windows/conceptoperations-in-task-scripts.html on April 19, 2024. Always check docs.netapp.com for the latest.

# **Sommaire**

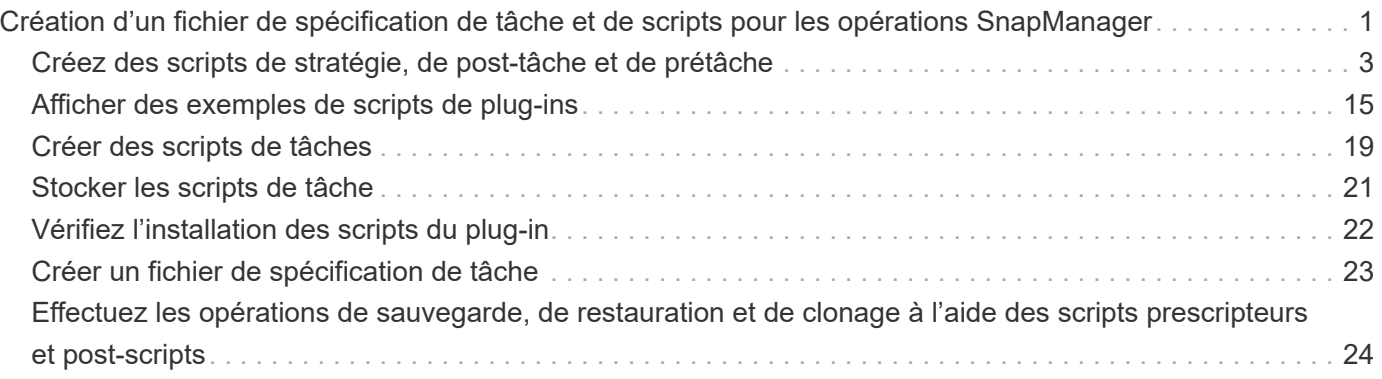

# <span id="page-2-0"></span>**Création d'un fichier de spécification de tâche et de scripts pour les opérations SnapManager**

SnapManager for SAP utilise un fichier XML (extensible Markup Language) de spécification de tâches qui indique les prétâches et les post-tâches des opérations de sauvegarde, de restauration et de clonage. Vous pouvez ajouter les noms de script de prétâche et de post-tâche dans le fichier XML pour les tâches à effectuer avant ou après les opérations de sauvegarde, de restauration et de clonage.

Dans SnapManager (version 3.1 ou antérieure), vous pouvez exécuter les scripts de prétâche et de post-tâche uniquement pour l'opération de clonage. Dans SnapManager (3.2 ou version ultérieure) pour SAP, vous pouvez exécuter les scripts de prétâche et post-tâche pour les opérations de sauvegarde, de restauration et de clonage.

Dans SnapManager (3.1 ou version antérieure), la section spécification de tâche fait partie du fichier XML de spécification clone. Depuis SnapManager 3.2 pour SAP, la section spécification de tâche est un fichier XML distinct.

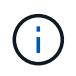

SnapManager 3.3 ou version ultérieure ne prend pas en charge l'utilisation du fichier XML de spécification clone créé dans les versions antérieures à SnapManager 3.2.

Dans SnapManager (3.2 ou version ultérieure) pour SAP, vous devez vous assurer que les conditions suivantes sont remplies pour que les opérations SnapManager fonctionnent correctement :

- Pour les opérations de sauvegarde et de restauration, utilisez le fichier XML de spécification de tâche.
- Pour l'opération de clonage, fournissez deux fichiers de spécification : un fichier XML de spécification de clone et un fichier XML de spécification de tâche.

Si vous souhaitez activer l'activité de prétâche ou de post-tâche, vous pouvez éventuellement ajouter le fichier XML de spécification de tâche.

Vous pouvez créer le fichier de spécification de tâche à l'aide de l'interface utilisateur graphique SnapManager, de l'interface de ligne de commande ou d'un éditeur de texte. Vous devez utiliser une extension .xml pour le fichier afin d'activer les fonctions d'édition appropriées. Vous pouvez enregistrer ce fichier afin que vous puissiez l'utiliser pour les opérations de sauvegarde, de restauration et de clonage ultérieures.

Le fichier XML de spécification de tâche comprend deux sections :

- La section prétâches comprend des scripts qui peuvent être exécutés avant les opérations de sauvegarde, de restauration et de clonage.
- La section post-tâches comprend des scripts qui peuvent être exécutés après les opérations de sauvegarde, de restauration et de clonage.

Les valeurs incluses dans les sections tâches préalables et tâches postérieures doivent respecter les directives suivantes :

• Nom de la tâche : le nom de la tâche doit correspondre au nom du script qui s'affiche lorsque vous exécutez le plugin.sh -describe commande.

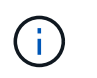

En cas de non-concordance, le message d'erreur suivant peut s'afficher : the file not found.

• Nom du paramètre : le nom du paramètre doit être une chaîne pouvant être utilisée comme paramètre de variable d'environnement.

La chaîne doit correspondre au nom du paramètre dans le script personnalisé, qui s'affiche lorsque vous exécutez le plugin.sh -describe commande.

Vous pouvez créer le fichier de spécifications en fonction de la structure du fichier de spécifications de tâche d'exemple suivant :

```
<task-specification>
    <pre-tasks>
<task>  <name>name</name>
        <parameter>
             <name>name</name>
             <value>value</value>
          </parameter>
    \langle/task>
    </pre-tasks>
    <post-tasks>
    <task>  <name>name</name>
        <parameter>
           <name>name</name>
             <value>value</value>
          </parameter>
    \langle/task>
    </post-tasks>
</task-specification>
```
Le fichier XML de spécification de tâche ne doit pas contenir de stratégie.

Dans l'interface graphique SnapManager, vous pouvez définir la valeur du paramètre et enregistrer le fichier XML. Vous pouvez utiliser la page activation des tâches de l'assistant de création de sauvegarde, de restauration ou de récupération et de l'assistant de création de clone pour charger le fichier XML de spécification de tâche existant, et utiliser le fichier sélectionné pour l'activité de prétâche ou de post-tâche.

Une tâche peut être exécutée plusieurs fois, avec la même ou des combinaisons de paramètres et de valeurs différentes. Par exemple, vous pouvez utiliser une tâche Enregistrer pour enregistrer plusieurs fichiers.

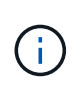

SnapManager utilise les balises XML fournies dans le fichier de spécification de tâche pour l'activité de prétraitement ou de post-traitement pour les opérations de sauvegarde, de restauration et de clonage, quelle que soit l'extension de fichier du fichier de spécification de tâche.

## <span id="page-4-0"></span>**Créez des scripts de stratégie, de post-tâche et de prétâche**

SnapManager vous permet de créer les scripts pour l'activité de prétraitement, les activités de post-traitement et les tâches de stratégie des opérations de sauvegarde, de restauration et de clonage. Vous devez placer les scripts dans le répertoire d'installation approprié pour exécuter l'activité de prétraitement, de post-traitement et les tâches de stratégie de l'opération SnapManager.

## **Description de la tâche**

#### **Contenu de script de prétâche et de post-tâche**

Tous les scripts doivent inclure ce qui suit :

- Opérations spécifiques (vérification, description et exécution)
- (Facultatif) variables d'environnement prédéfinies
- Code de gestion d'erreur spécifique (code retour (rc)))

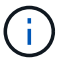

Vous devez inclure le code de traitement d'erreur correct pour valider le script.

Vous pouvez utiliser les scripts de prétâche à de nombreuses fins, par exemple pour nettoyer un espace disque avant le démarrage de l'opération SnapManager. Vous pouvez également utiliser les scripts de posttâche, par exemple, pour estimer si SnapManager dispose de suffisamment d'espace disque pour mener à bien l'opération.

#### **Contenu du script de tâche de stratégie**

Vous pouvez exécuter le script de stratégie sans utiliser des opérations spécifiques telles que la vérification, la description et l'exécution. Le script inclut les variables environnementales prédéfinies (facultatives) et le code de traitement spécifique des erreurs.

Le script de règles est exécuté avant les opérations de sauvegarde, de restauration et de clonage.

#### **Format pris en charge**

Un fichier de commande avec une extension .cmd peut être utilisé comme prescripteur et post-script.

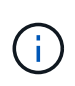

Si vous sélectionnez le fichier de script de shell, l'opération SnapManager ne répond pas. Pour résoudre ce problème, vous devez fournir le fichier de commande dans le répertoire du plug-in et exécuter à nouveau l'opération SnapManager.

#### **Répertoire d'installation script**

Le répertoire dans lequel vous installez le script affecte la façon dont il est utilisé. Vous pouvez placer les scripts dans le répertoire et exécuter le script avant ou après l'opération de sauvegarde, de restauration ou de clonage. Vous devez placer le script dans le répertoire spécifié dans la table et l'utiliser sur une base facultative lorsque vous spécifiez l'opération de sauvegarde, de restauration ou de clonage.

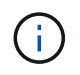

Vous devez vous assurer que le répertoire plugins dispose de l'autorisation exécutable avant d'utiliser les scripts pour l'opération SnapManager.

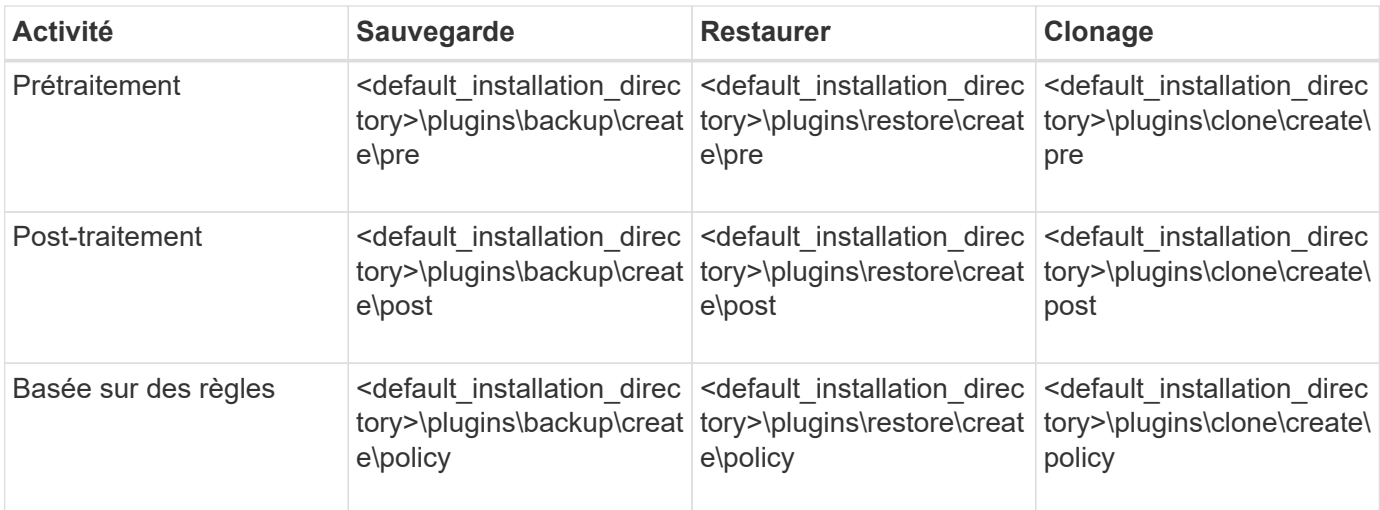

#### **Exemples d'emplacements de scripts**

Voici quelques exemples de scripts de prétâche et de post-tâche pour les opérations de sauvegarde et de clonage disponibles dans le chemin du répertoire d'installation :

- <default\_installation\_directory>\plugins\exemples\backup\create\pre
- <default installation directory>\plugins\exemples\backup\create\post
- <default\_installation\_directory>\plugins\exemples\clone\create\pre
- <default installation directory>\plugins\exemples\clone\create\post

#### **Ce que vous pouvez changer dans le script**

Si vous créez un nouveau script, vous pouvez uniquement modifier les opérations décrire et exécuter. Chaque script doit contenir les variables suivantes : context, timeout, et parameter.

Les variables que vous avez décrites dans la fonction décrire du script doivent être déclarées au début du script. Vous pouvez ajouter de nouvelles valeurs de paramètres dans parameter=() puis utilisez les paramètres dans la fonction d'exécution.

### **Exemple de script**

Voici un exemple de script avec un code de retour spécifié par l'utilisateur pour estimer l'espace dans l'hôte SnapManager :

```
@echo off
REM $Id:
//depot/prod/capstan/Rcapstan_ganges/src/plugins/windows/examples/clone/cr
eate/policy/validate sid.cmd#1 $
REM $Revision: #1 $ $Date: 2011/12/06 $
REM
REM
set /a EXIT=0
set name="Validate SID"
```

```
set description="Validate SID used on the target system"
set parameter=()
rem reserved system IDs
set INVALID_SIDS=("ADD" "ALL" "AND" "ANY" "ASC" "COM" "DBA" "END" "EPS"
"FOR" "GID" "IBM" "INT" "KEY" "LOG" "MON" "NIX" "NOT" "OFF" "OMS" "RAW"
"ROW" "SAP" "SET" "SGA" "SHG" "SID" "SQL" "SYS" "TMP" "UID" "USR" "VAR")
if /i "*1" == "-check" goto :check
if /i "%1" == "-execute" goto :execute
if /i "\$1" == "-describe" goto : describe
:usage:
      echo usage: %0 "{ -check | -describe | -execute }"
      set /a EXIT=99
      goto :exit
:check
      set /a EXIT=0
      goto :exit
:describe
    echo SM_PI_NAME: %name%
    echo SM_PI_DESCRIPTION:%description%
      set /a EXIT=0
      goto :exit
:execute
      set /a EXIT=0
      rem SM_TARGET_SID must be set
    if "%SM TARGET SID%" == "" (
          set /a EXIT=4
          echo SM_TARGET_SID not set
          goto :exit
      )
      rem exactly three alphanumeric characters, with starting with a letter
    echo %SM TARGET SID% | findstr "\<[a-zA-Z][a-zA-Z0-9][a-zA-Z0-9]\>"
>nul
      if %ERRORLEVEL% == 1 (
          set /a EXIT=4
          echo SID is defined as a 3 digit value starting with a letter.
[%SM_TARGET_SID%] is not valid.
          goto :exit
      )
```

```
  rem not a SAP reserved SID
    echo %INVALID SIDS% | findstr /i \"%SM_TARGET_SID%\" >nul
      if %ERRORLEVEL% == 0 (
          set /a EXIT=4
          echo SID [%SM_TARGET_SID%] is reserved by SAP
          goto :exit
      )
      goto :exit
:exit
      echo Command complete.
      exit /b %EXIT%
```
### **Opérations dans les scripts de tâches**

Les scripts de prétâche ou de post-tâche que vous créez doivent suivre une structure standard de plug-in SnapManager pour SAP.

Les scripts de prétâche et de post-tâche doivent inclure les opérations suivantes :

- fait
- décrivez
- l'exécution

Si l'une de ces opérations n'est pas spécifiée dans le script de prétâche ou de post-tâche, le script devient non valide.

Lorsque vous exécutez le smsap plugin check commande pour les scripts de prétâche ou de post-tâche, l'état renvoyé des scripts affiche une erreur (car la valeur d'état renvoyée n'est pas nulle).

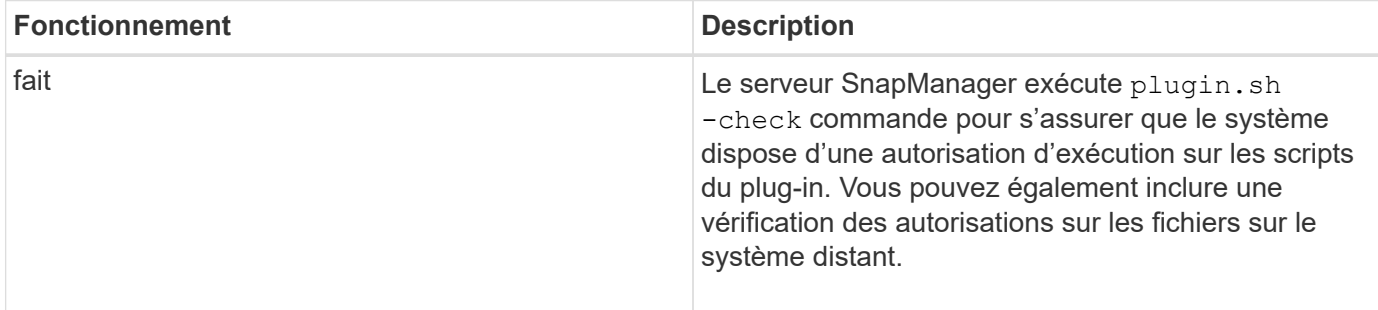

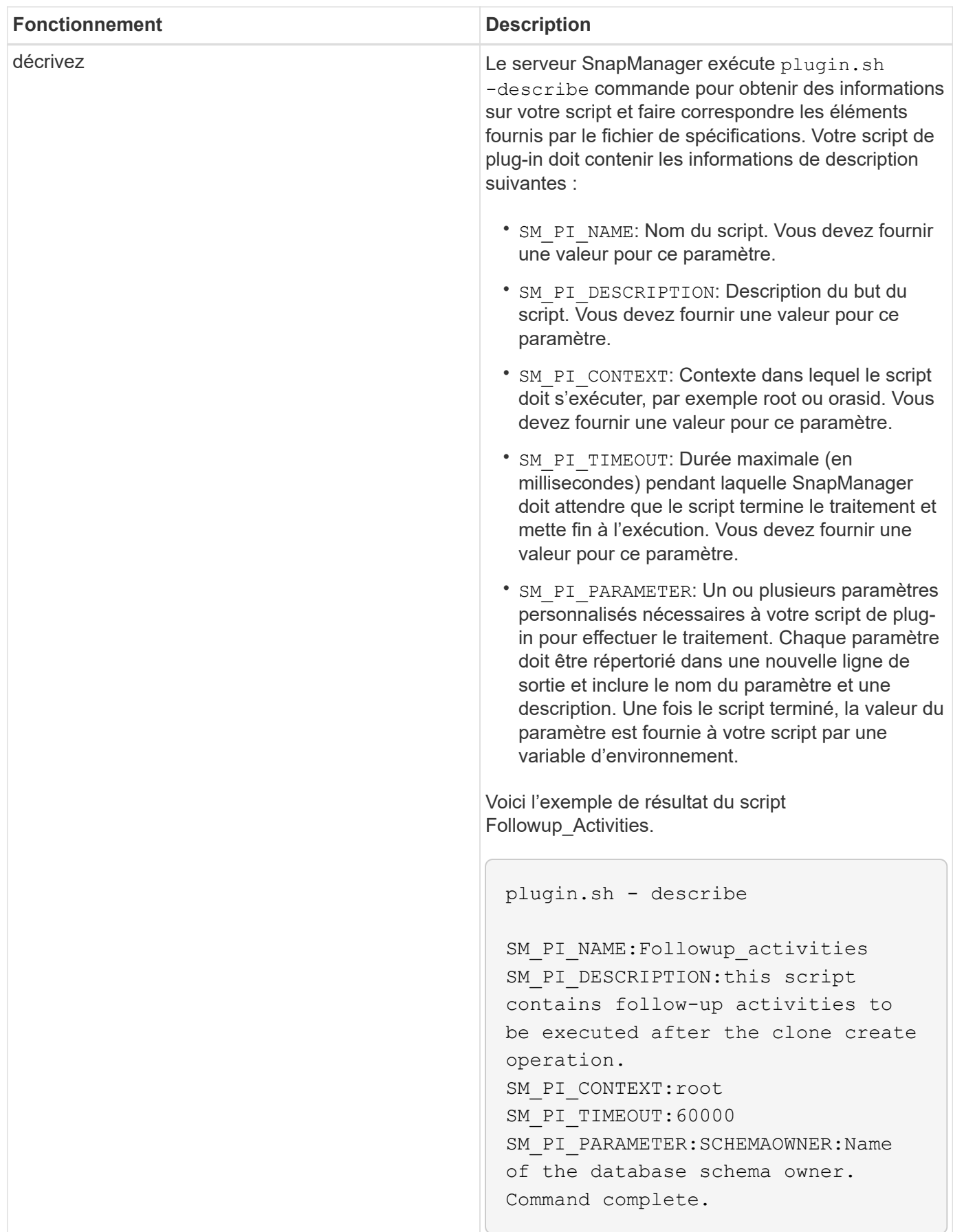

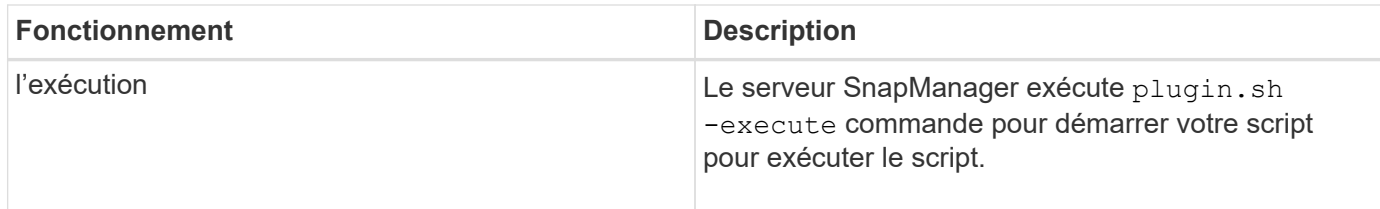

## **Variables disponibles dans les scripts de tâches pour l'opération de sauvegarde**

SnapManager fournit des informations contextuelles sous forme de variables d'environnement associées à l'opération de sauvegarde en cours. Par exemple, votre script peut récupérer le nom de l'hôte d'origine, le nom de la stratégie de conservation et l'étiquette de la sauvegarde.

Le tableau suivant répertorie les variables d'environnement que vous pouvez utiliser dans vos scripts :

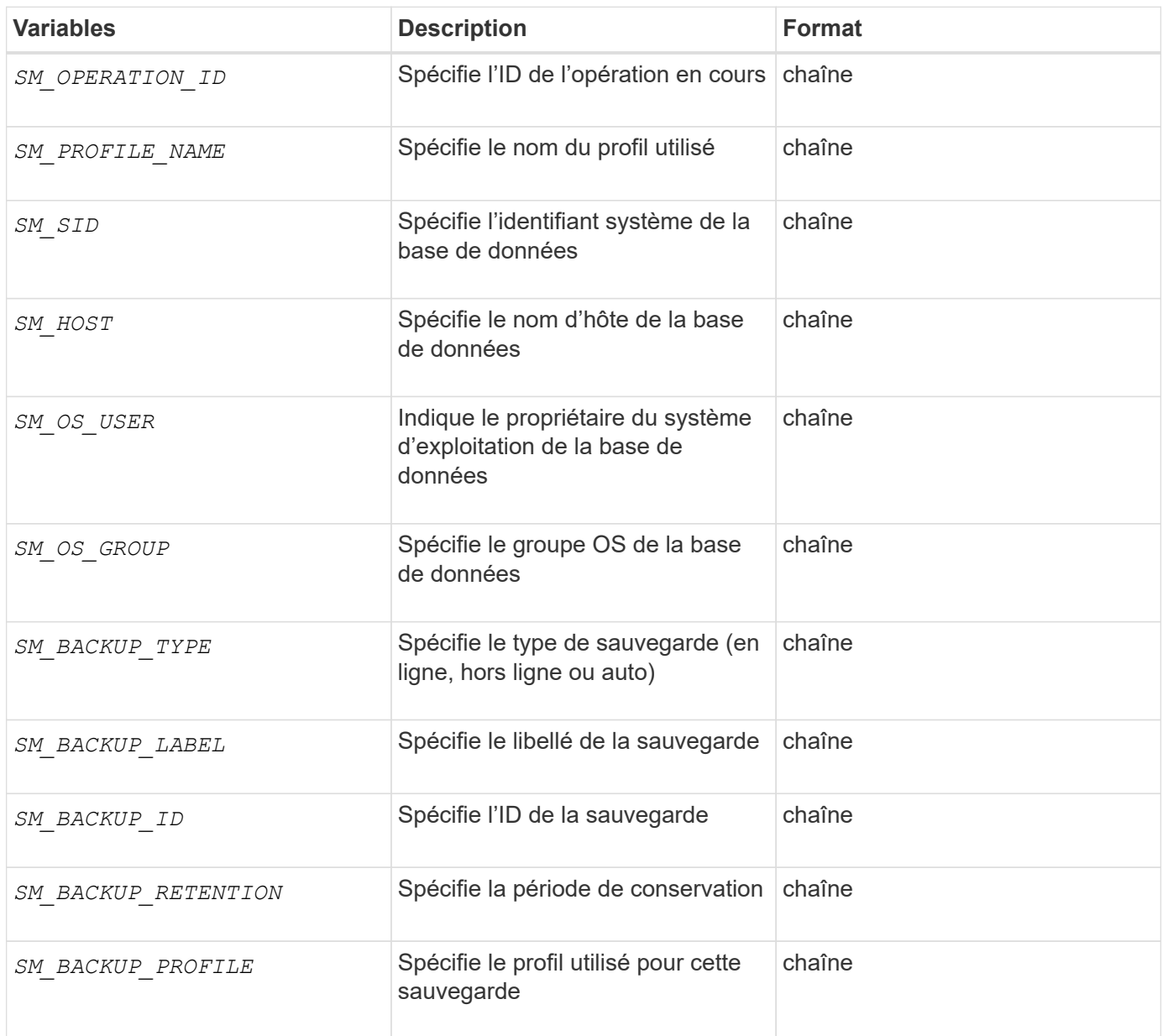

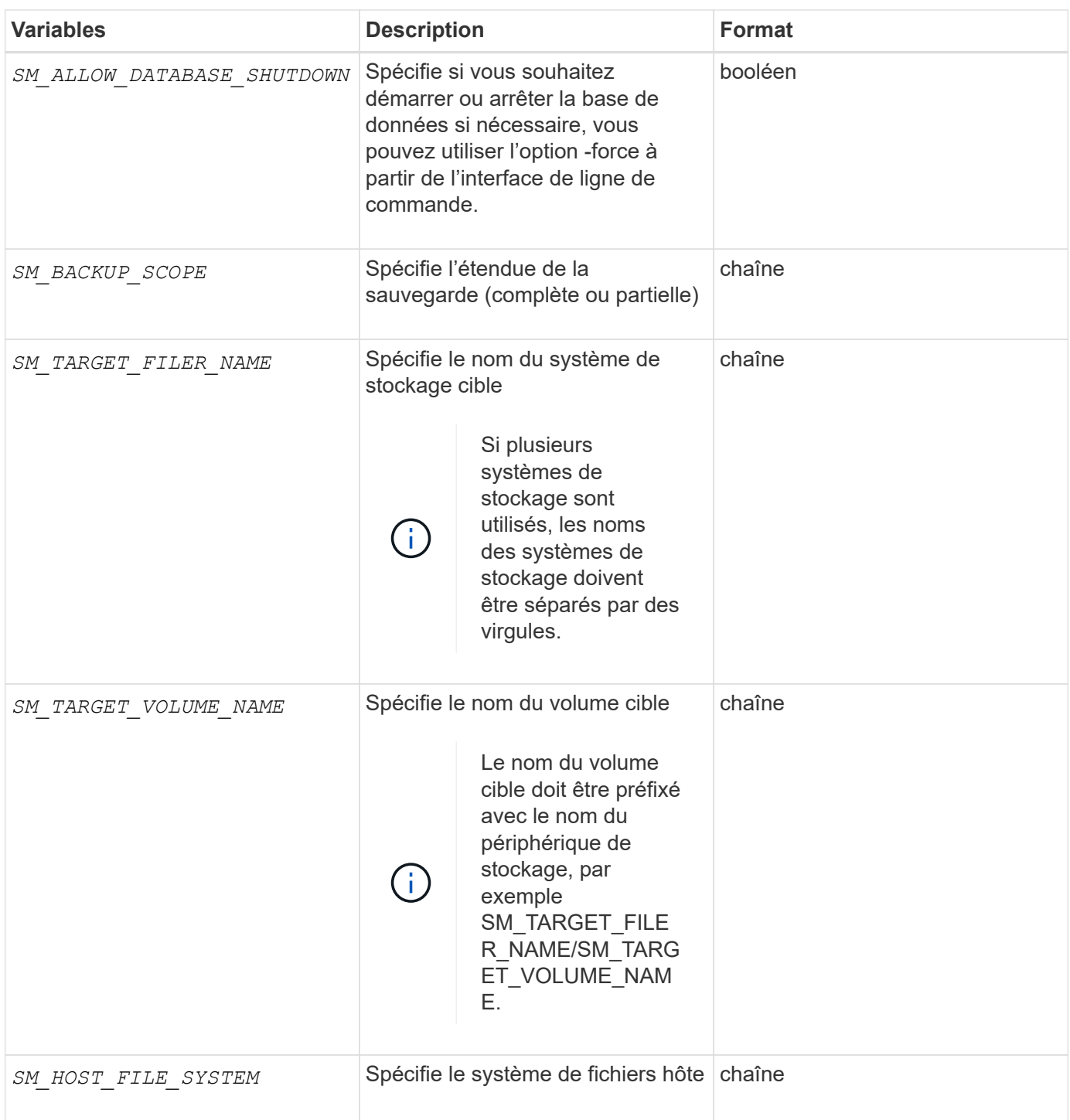

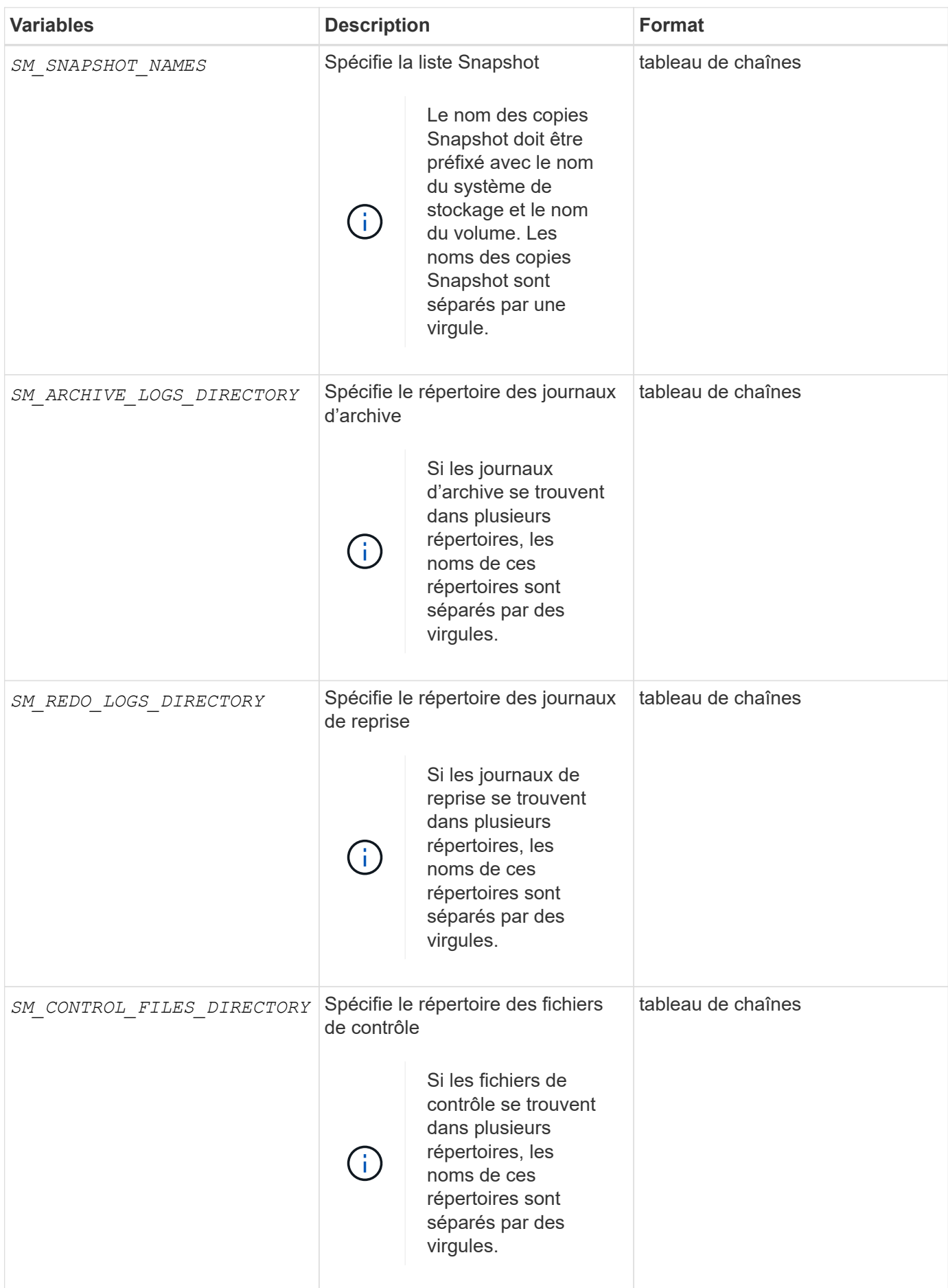

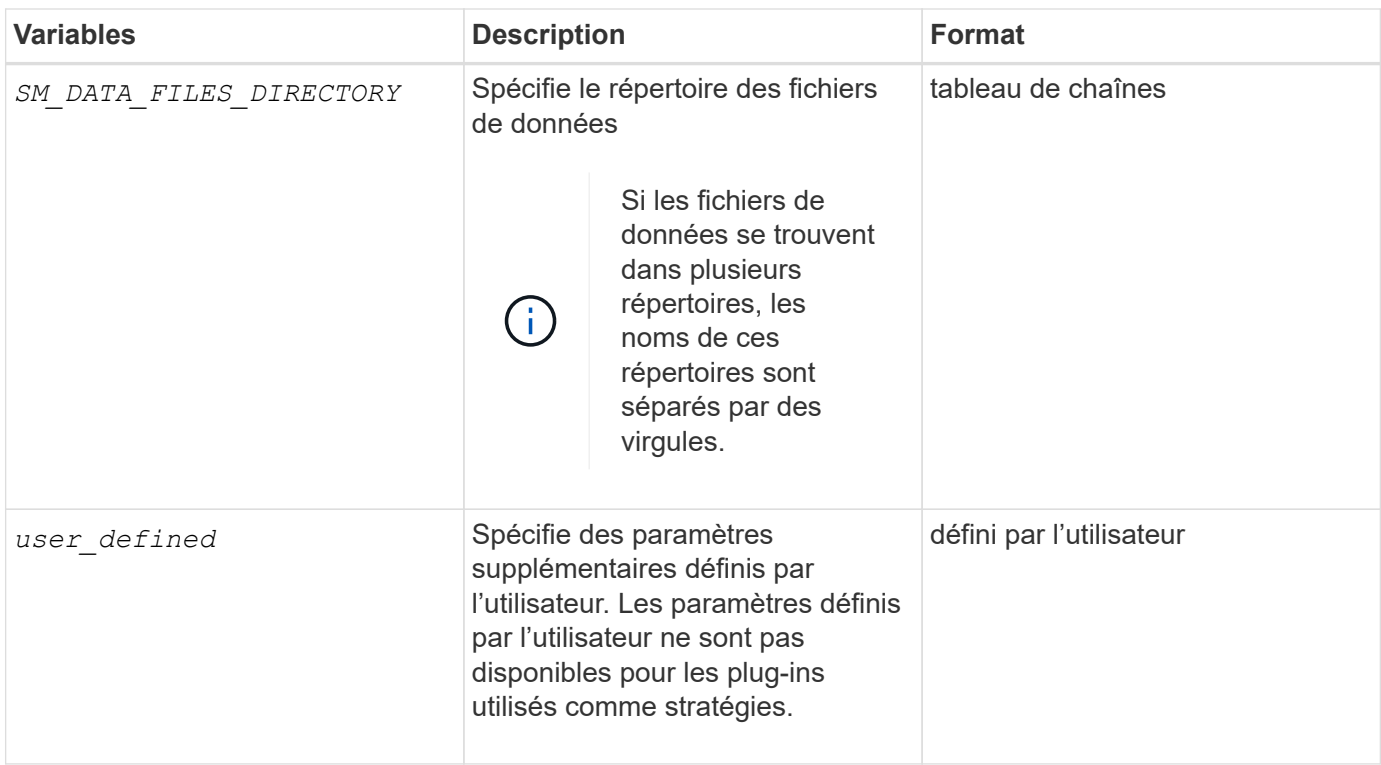

## **Variables disponibles dans les scripts de tâches pour l'opération de restauration**

SnapManager fournit des informations contextuelles sous forme de variables d'environnement associées à l'opération de restauration en cours. Par exemple, votre script peut récupérer le nom de l'hôte d'origine et le libellé de la sauvegarde restaurée.

Le tableau suivant répertorie les variables d'environnement que vous pouvez utiliser dans vos scripts :

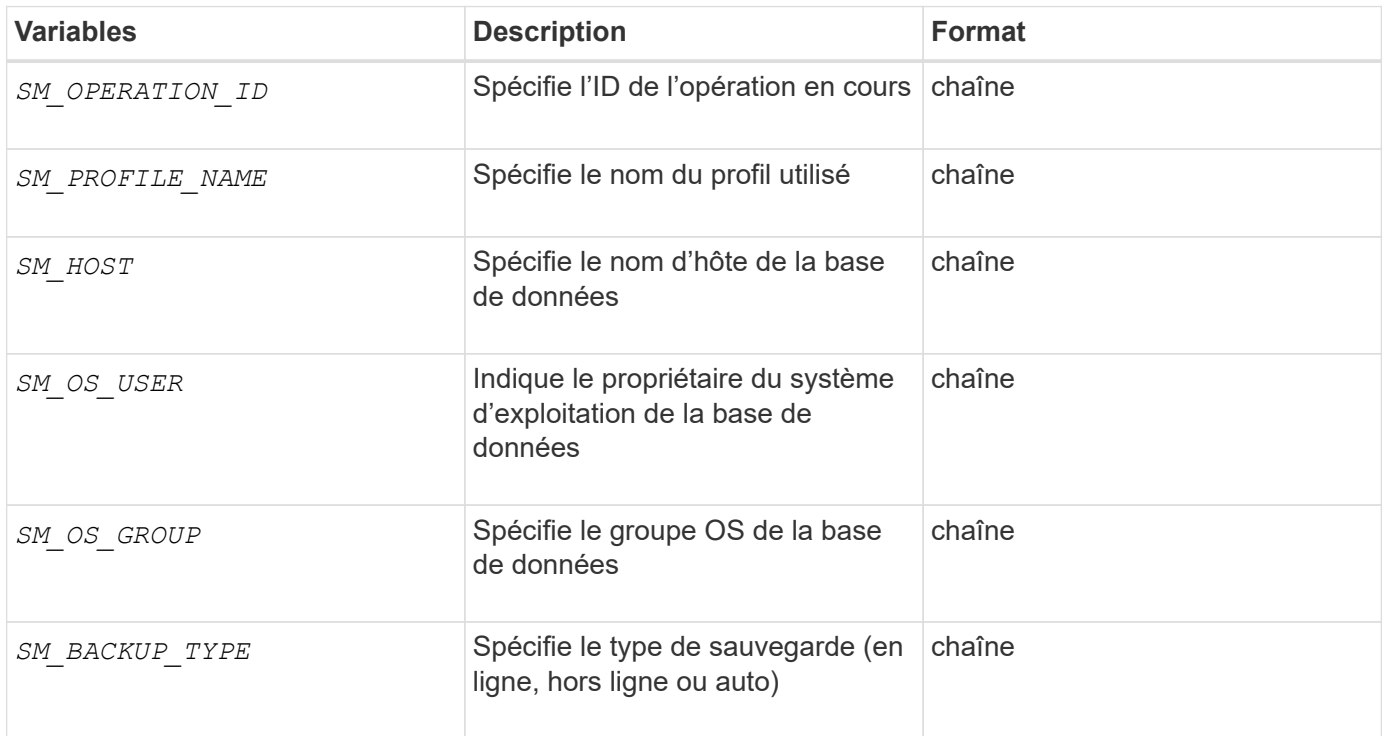

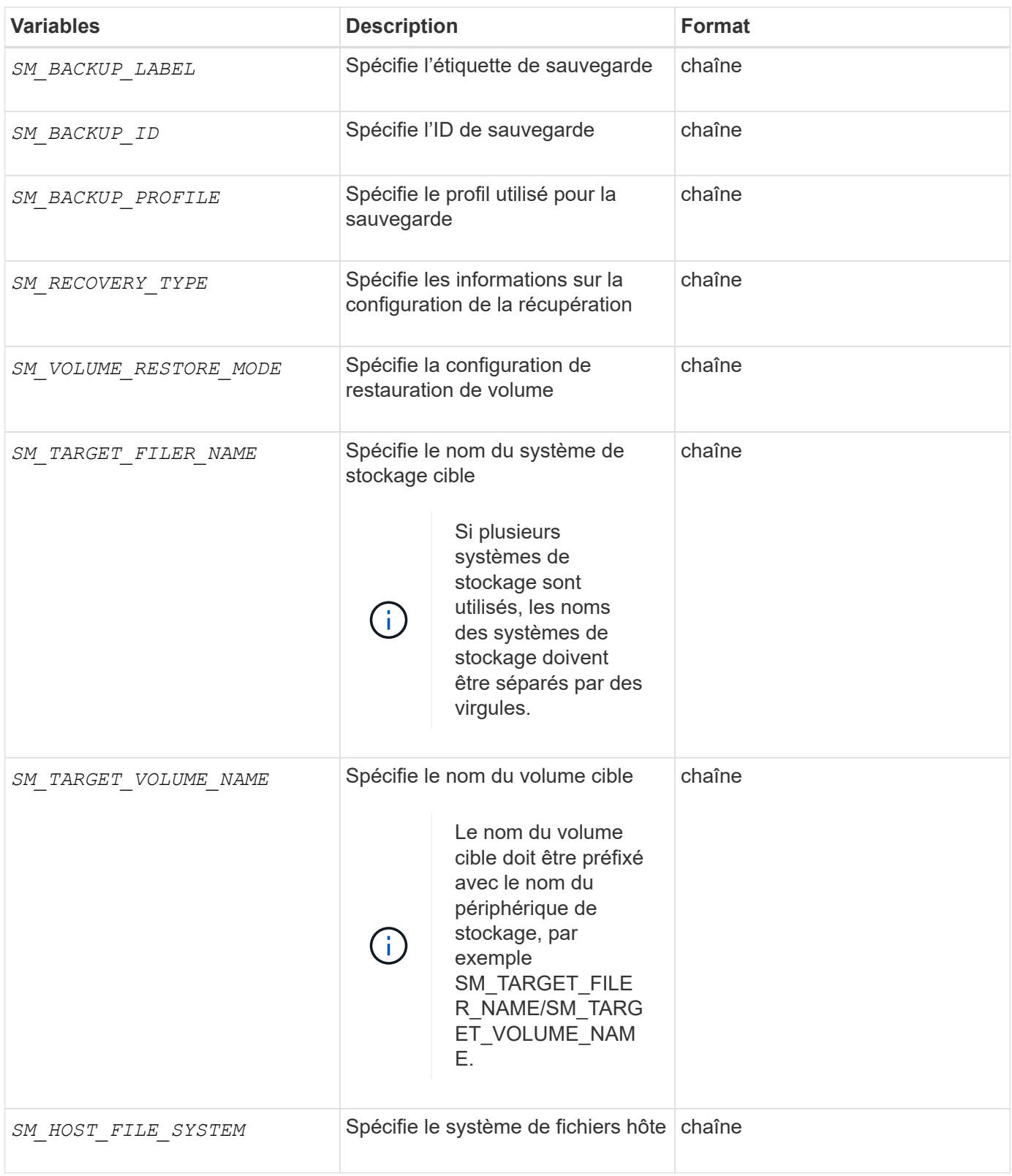

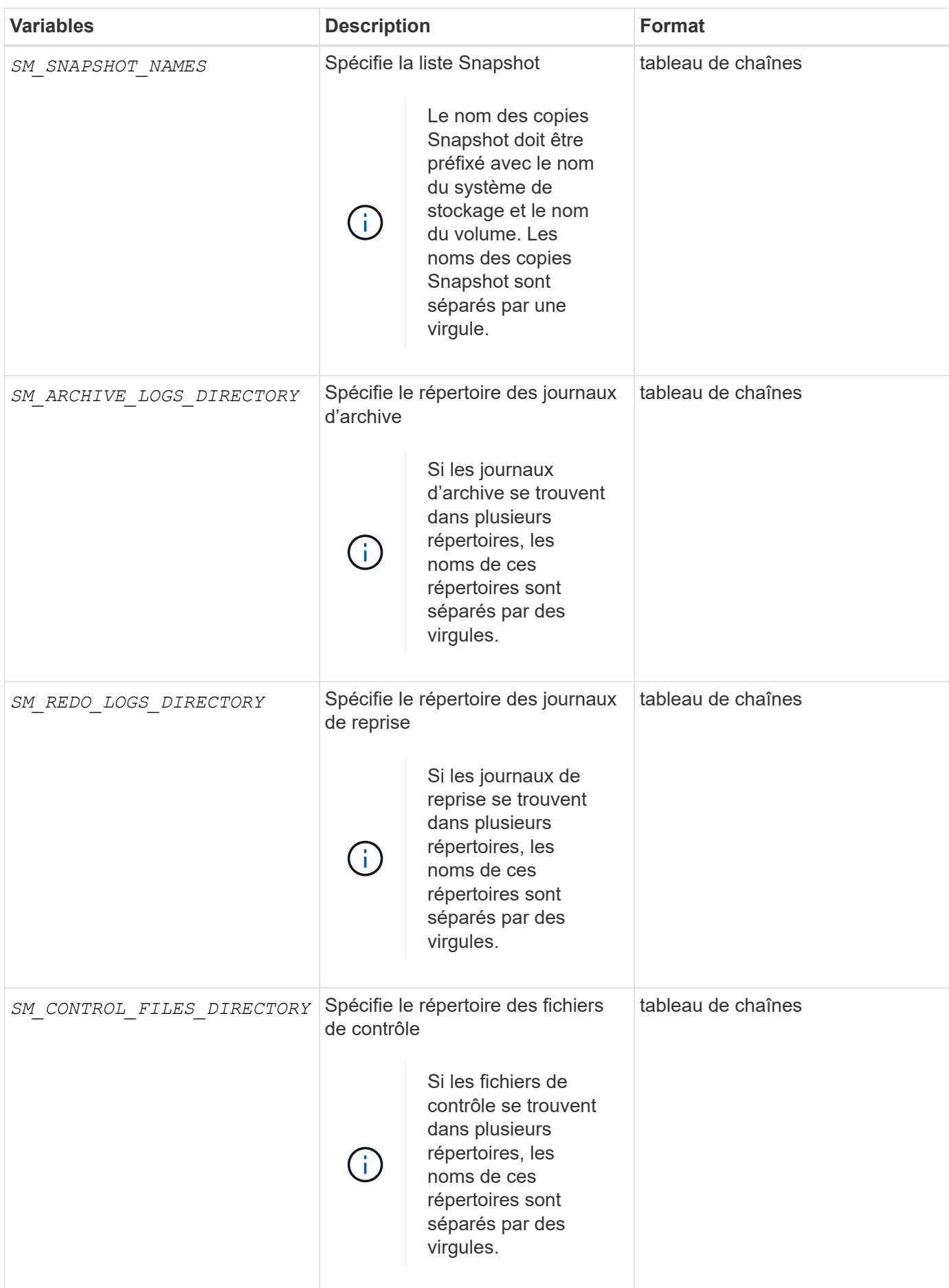

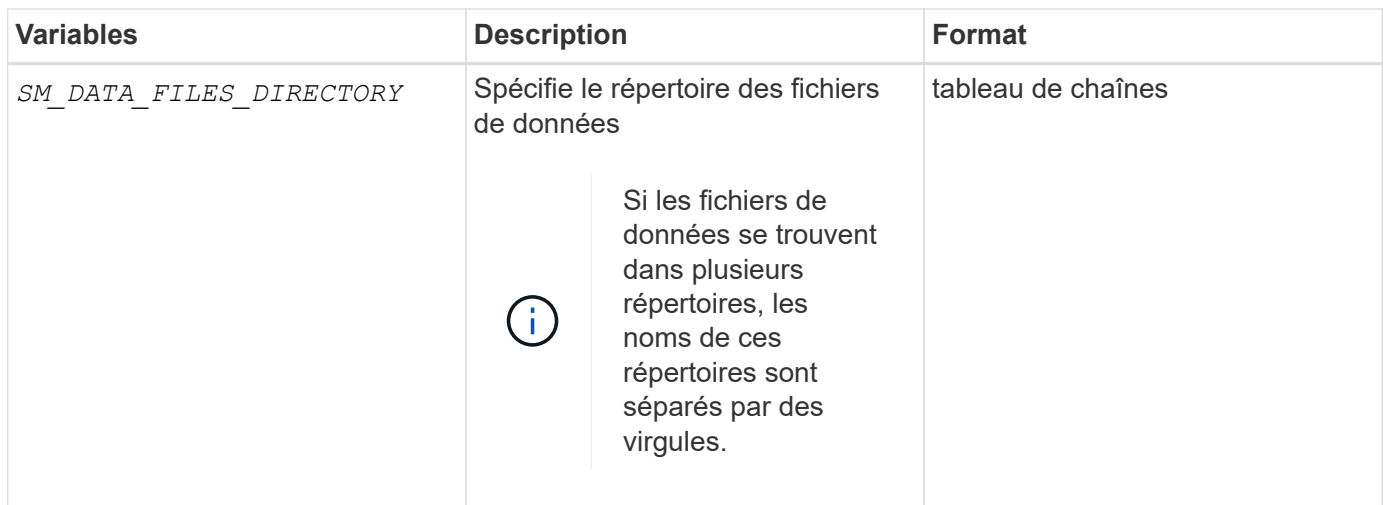

## **Les variables disponibles dans les scripts de tâches pour l'opération de clonage**

SnapManager fournit des informations contextuelles sous forme de variables d'environnement associées à l'opération de clonage en cours. Par exemple, votre script peut récupérer le nom de l'hôte d'origine, le nom de la base de données clone et l'étiquette de la sauvegarde.

Le tableau suivant répertorie les variables d'environnement que vous pouvez utiliser dans vos scripts :

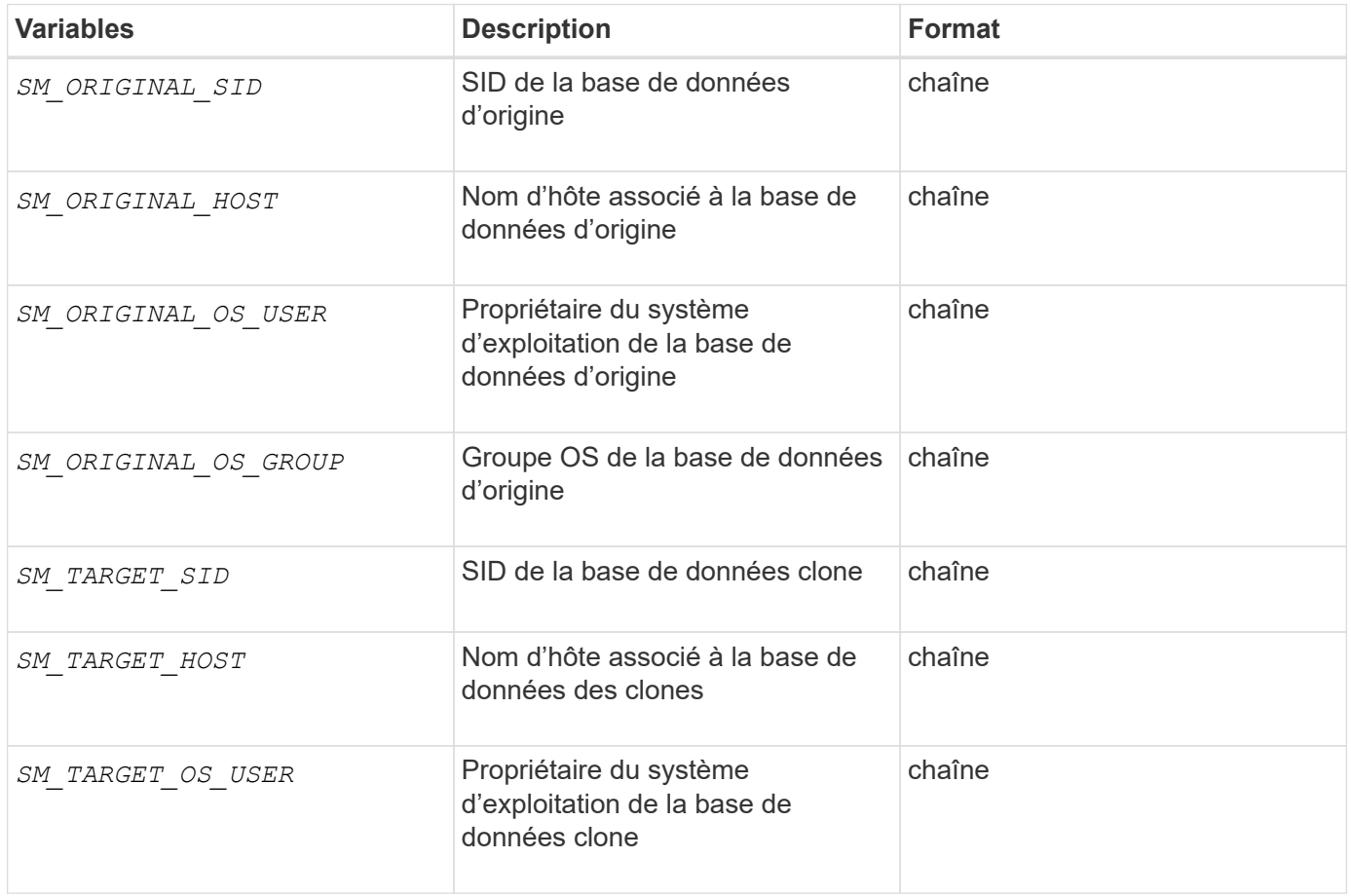

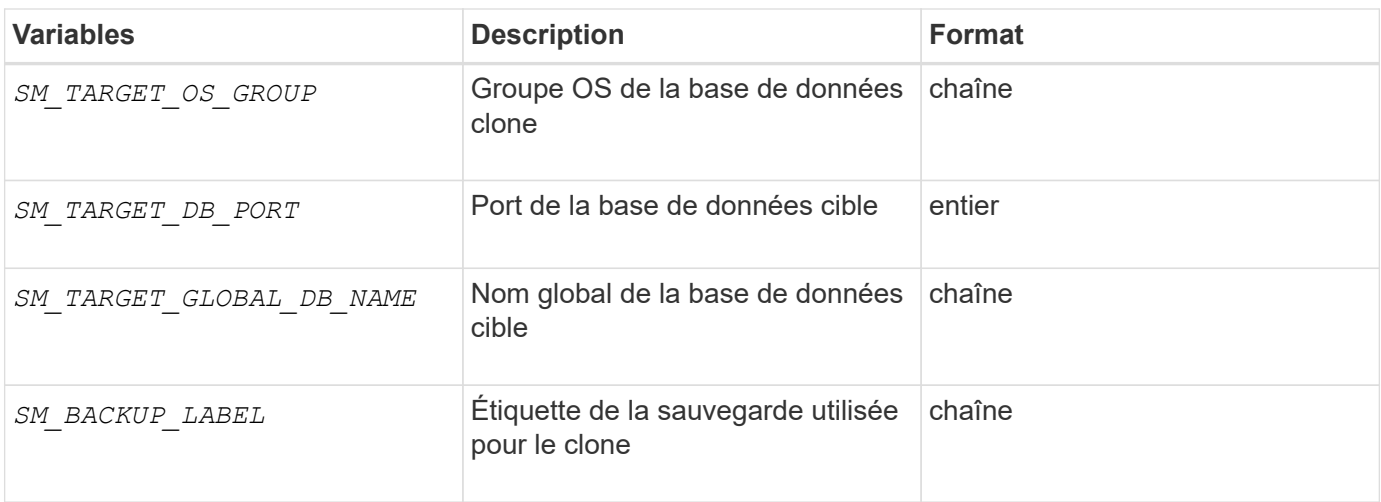

## **Erreur de gestion dans les scripts personnalisés**

SnapManager traite le script personnalisé en fonction des codes de retour spécifiques. Par exemple, si votre script personnalisé renvoie une valeur de 0, 1, 2 ou 3, SnapManager continue le processus de clonage. Le code retour influence également la manière dont SnapManager traite et renvoie le résultat standard de votre exécution de script.

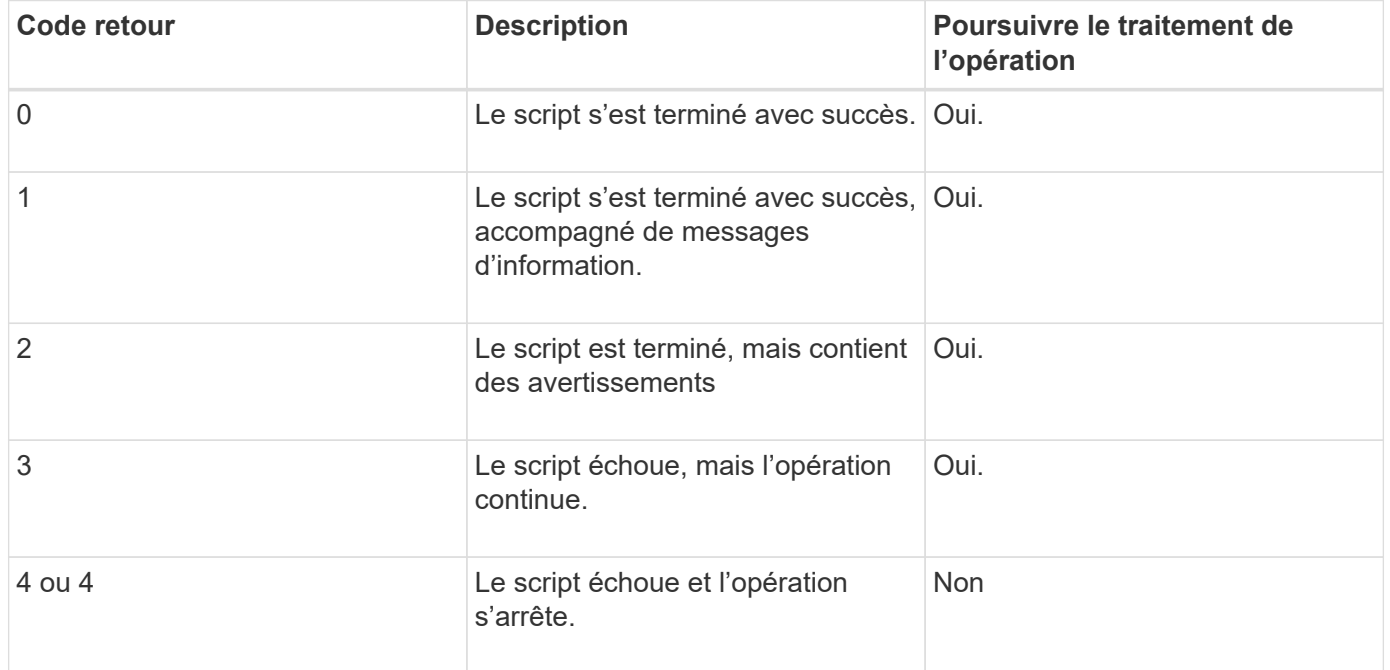

## <span id="page-16-0"></span>**Afficher des exemples de scripts de plug-ins**

SnapManager comprend des scripts que vous pouvez utiliser comme exemples pour créer vos propres scripts ou comme base pour vos scripts personnalisés.

## **Description de la tâche**

Vous trouverez les exemples de scripts de plug-in à l'emplacement suivant :

- <default\_install\_directory>\plugins\examples\backup\create
- <default\_install\_directory>\plugins\examples\clone\create
- \* <default install directory>\plugins\windows\examples\backup\create\post

Le répertoire contenant les exemples de scripts de plug-in comprend les sous-répertoires suivants :

- policy: Contient des scripts qui, lorsqu'ils sont configurés, sont toujours exécutés sur l'opération de clonage.
- pre: Contient des scripts qui, lorsqu'ils sont configurés, s'exécutent avant l'opération de clonage.
- post: Contient des scripts qui, lorsqu'ils sont configurés, s'exécutent après l'opération de clonage.

Le tableau suivant décrit les exemples de scripts.

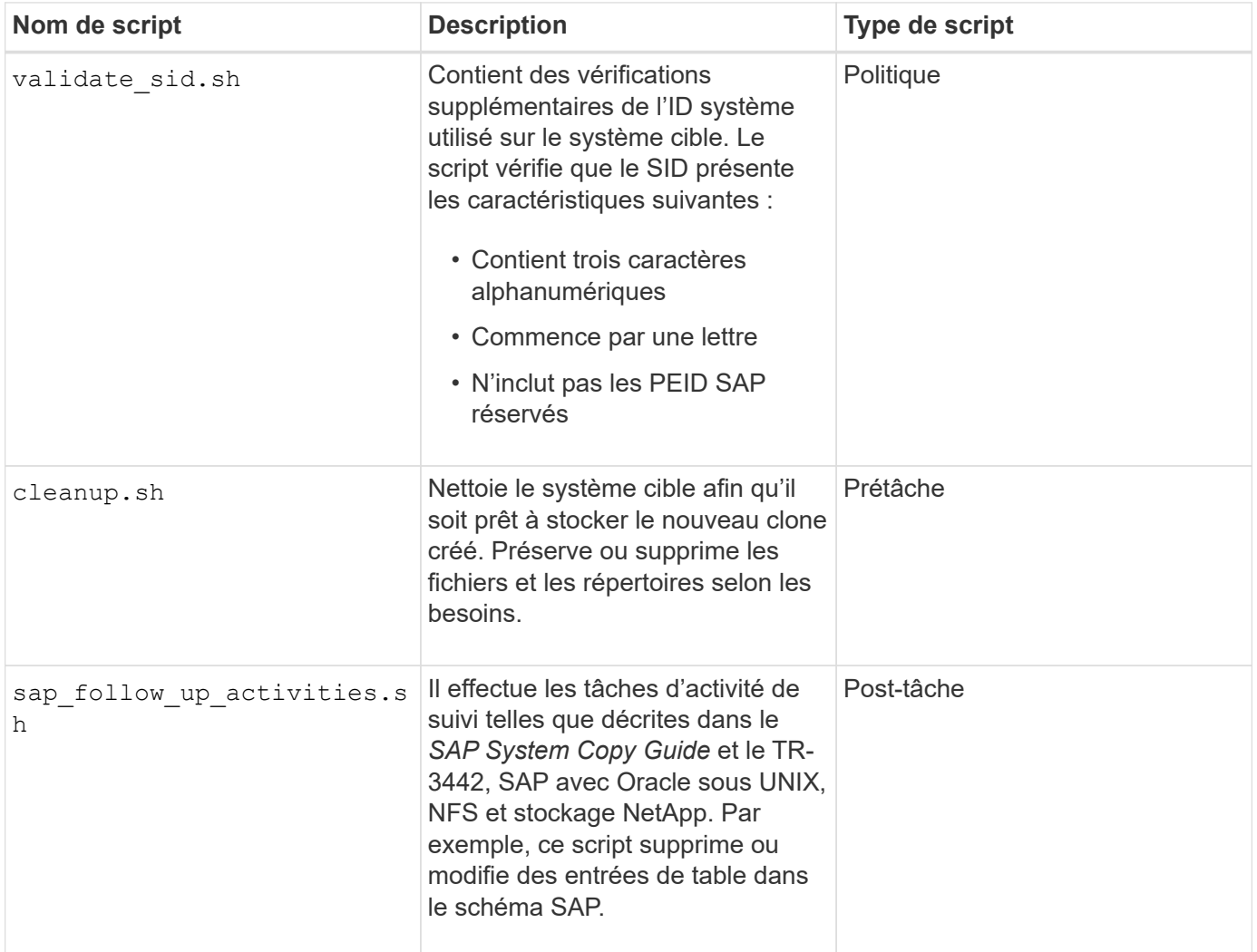

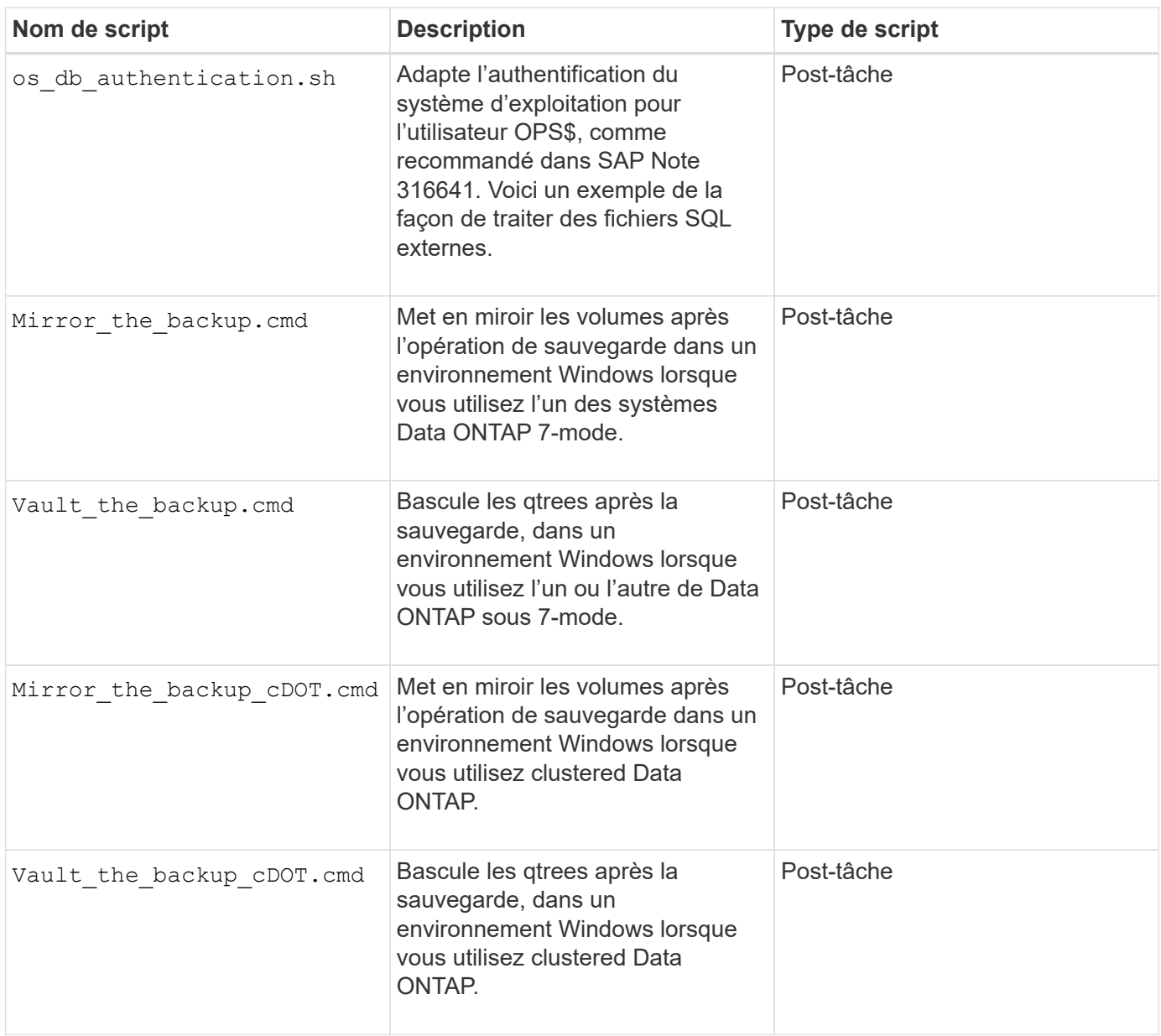

Les scripts fournis avec SnapManager utilisent par défaut le shell BASH. Vous devez vous assurer que la prise en charge du shell BASH est installée sur votre système d'exploitation avant de tenter d'exécuter l'un des scripts types.

#### **Étapes**

1. Pour vérifier que vous utilisez le shell BASH, entrez la commande suivante à l'invite de commande :

#### **bash**

Si vous ne voyez pas d'erreur, le shell BASH fonctionne correctement.

Vous pouvez également entrer le which-bash commande à l'invite de commande.

2. Recherchez le script dans le répertoire suivant :

<installdir>\plugins\examples\clone\create

3. Ouvrez le script dans un éditeur de script tel que vi.

#### **Exemple de script**

L'exemple de script personnalisé suivant valide les noms SID de base de données et empêche l'utilisation de noms non valides dans la base de données clonée. Il comprend trois opérations (vérification, description et exécution), qui sont appelées après l'exécution du script. Le script inclut également la gestion des messages d'erreur avec les codes 0, 4 et 4.

```
@echo off
REM $Id:
//depot/prod/capstan/Rcapstan_ganges/src/plugins/windows/examples/clone/cr
eate/policy/validate sid.cmd#1 $
REM $Revision: #1 $ $Date: 2011/12/06 $
REM
REM
set /a EXIT=0
set name="Validate SID"
set description="Validate SID used on the target system"
set parameter=()
rem reserved system IDs
set INVALID_SIDS=("ADD" "ALL" "AND" "ANY" "ASC" "COM" "DBA" "END" "EPS"
"FOR" "GID" "IBM" "INT" "KEY" "LOG" "MON" "NIX" "NOT" "OFF" "OMS" "RAW"
"ROW" "SAP" "SET" "SGA" "SHG" "SID" "SQL" "SYS" "TMP" "UID" "USR" "VAR")
if /i "*1" == "-check" goto :check
if /i "*1" == "-execute" goto : execute
if /i "\$1" == "-describe" goto : describe
:usage:
    echo usage: %0 "{ -check | -describe | -execute }"
      set /a EXIT=99
      goto :exit
:check
      set /a EXIT=0
      goto :exit
:describe
    echo SM_PI_NAME: %name%
    echo SM_PI_DESCRIPTION:%description%
      set /a EXIT=0
      goto :exit
```

```
:execute
      set /a EXIT=0
      rem SM_TARGET_SID must be set
    if "%SM TARGET SID%" == "" (
          set /a EXIT=4
          echo SM_TARGET_SID not set
          goto :exit
      )
      rem exactly three alphanumeric characters, with starting with a letter
    echo %SM_TARGET_SID% | findstr "\<[a-zA-Z][a-zA-Z0-9][a-zA-Z0-9]\>"
>nul
     if %ERRORLEVEL% == 1 (
          set /a EXIT=4
          echo SID is defined as a 3 digit value starting with a letter.
[%SM_TARGET_SID%] is not valid.
          goto :exit
    \lambda  rem not a SAP reserved SID
    echo %INVALID SIDS% | findstr /i \"%SM TARGET SID%\" >nul
      if %ERRORLEVEL% == 0 (
          set /a EXIT=4
          echo SID [%SM_TARGET_SID%] is reserved by SAP
          goto :exit
    \lambda  goto :exit
:exit
     echo Command complete.
      exit /b %EXIT%
```
["SAP avec Oracle sous UNIX et NFS et stockage NetApp : tr-3442"](http://media.netapp.com/documents/tr-3442.pdf)

## <span id="page-20-0"></span>**Créer des scripts de tâches**

Vous pouvez créer les scripts de tâches de prétâche, de post-tâche et de stratégie pour les opérations de sauvegarde, de restauration et de clonage, écrire votre script et inclure les variables d'environnement prédéfinies dans vos paramètres. Vous pouvez créer un nouveau script ou modifier l'un des exemples de scripts SnapManager.

## **Ce dont vous avez besoin**

Avant de commencer à créer le script, assurez-vous que :

- Vous devez structurer le script d'une manière particulière pour qu'il soit exécuté dans le contexte d'une opération SnapManager.
- Vous devez créer le script en fonction des opérations attendues, des paramètres d'entrée disponibles et des conventions de code retour.
- Vous devez inclure des messages de journal et rediriger les messages vers des fichiers journaux définis par l'utilisateur.

#### **Étapes**

1. Créez le script de tâche en personnalisant l'exemple de script.

Effectuez les opérations suivantes :

a. Recherchez un exemple de script dans le répertoire d'installation suivant :

<default\_install\_directory>\plugins\examples\backup\create

<default\_install\_directory>\plugins\examples\clone\create

- a. Ouvrez le script dans votre éditeur de script.
- b. Enregistrez le script avec un autre nom.
- 2. Modifiez les fonctions, les variables et les paramètres selon les besoins.
- 3. Enregistrez le script dans l'un des répertoires suivants :

#### **Scripts d'opérations de sauvegarde**

- <Default\_install\_Directory>\plugins\backup\create\pre : exécute le script avant que la sauvegarde ne se produise. Vous pouvez l'utiliser si vous spécifiez la création de la sauvegarde.
- <Default\_install\_Directory>\plugins\backup\create\post : exécute le script après l'opération de sauvegarde. Vous pouvez l'utiliser si vous spécifiez la création de la sauvegarde.
- <Default\_install\_Directory>\plugins\backup\create\policy : exécute toujours le script avant que la sauvegarde ne se produise. SnapManager utilise toujours ce script pour toutes les sauvegardes du référentiel.

#### **Restaurer les scripts d'opération**

- <Default\_install\_Directory>\plugins\restore\create\pre : exécute le script avant la sauvegarde. Vous pouvez l'utiliser si vous spécifiez la création de la sauvegarde.
- <Default\_install\_Directory>\plugins\restore\create\post : exécute le script après l'opération de sauvegarde. Vous pouvez l'utiliser si vous spécifiez la création de la sauvegarde.
- <Default\_install\_Directory>\plugins\restore\create\policy : exécute toujours le script avant que la sauvegarde ne se produise. SnapManager utilise toujours ce script pour toutes les sauvegardes du référentiel.

#### **Cloner les scripts d'opération**

◦ <Default\_install\_Directory>\plugins\clone\create\pre : exécute le script avant que la sauvegarde ne se produise. Vous pouvez l'utiliser si vous spécifiez la création de la sauvegarde.

- <Default\_install\_Directory>\plugins\clone\create\post : exécute le script après l'opération de sauvegarde. Vous pouvez l'utiliser si vous spécifiez la création de la sauvegarde.
- <Default\_install\_Directory>\plugins\clone\create\policy : exécute toujours le script avant que la sauvegarde ne se produise. SnapManager utilise toujours ce script pour toutes les sauvegardes du référentiel.

## <span id="page-22-0"></span>**Stocker les scripts de tâche**

Vous devez stocker les scripts de tâches de pré-tâche, post-tâche et de stratégie dans un répertoire spécifié sur le serveur cible sur lequel les sauvegardes ou clones seront créés. Pour l'opération de restauration, les scripts doivent être placés dans le répertoire spécifié sur le serveur cible sur lequel vous souhaitez restaurer la sauvegarde.

#### **Étapes**

- 1. Créez votre script.
- 2. Enregistrez le script à l'un des emplacements suivants :

#### **Pour l'opération de sauvegarde**

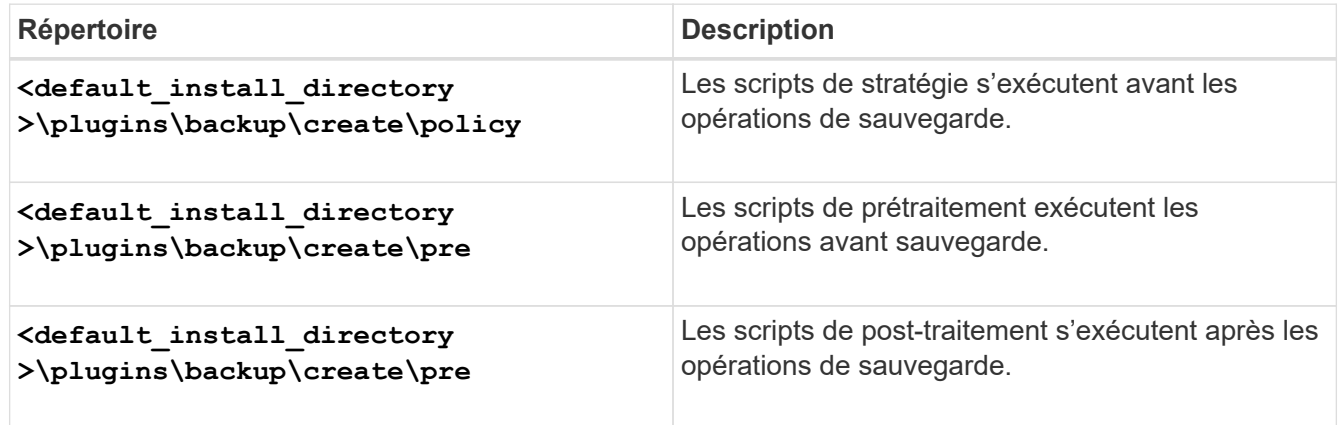

#### **Pour l'opération de restauration**

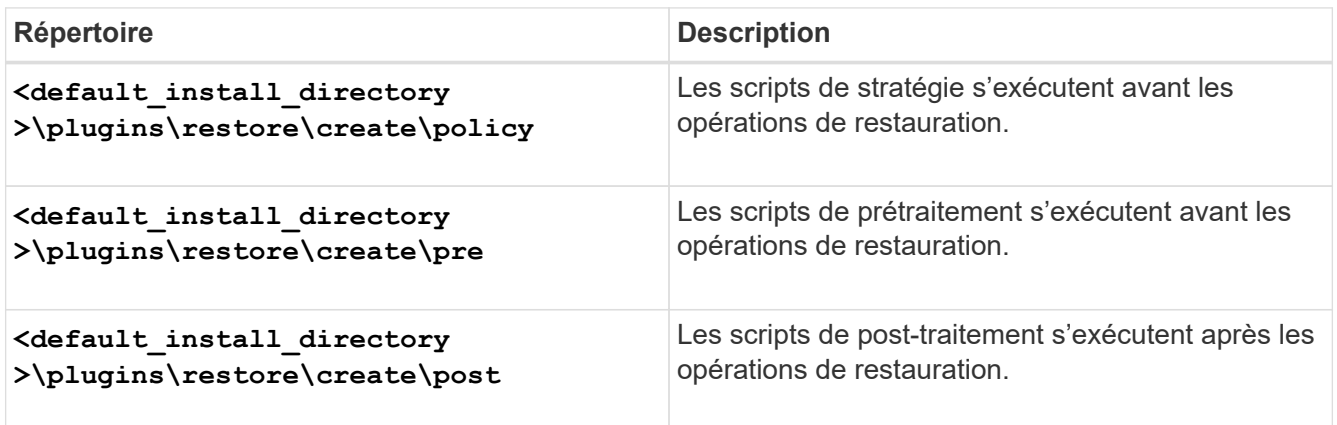

#### **Pour l'opération de clonage**

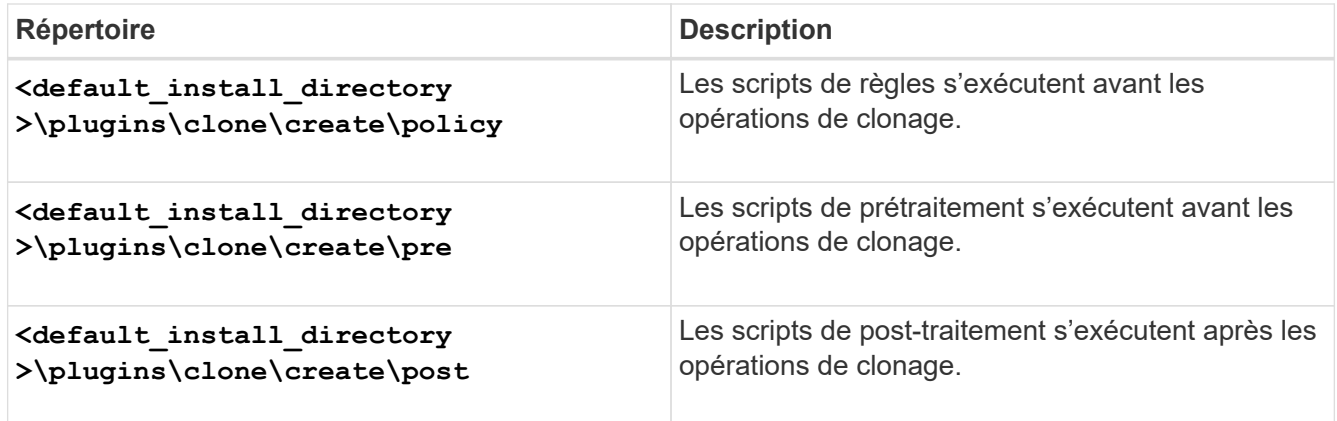

## <span id="page-23-0"></span>**Vérifiez l'installation des scripts du plug-in**

SnapManager vous permet d'installer et d'utiliser des scripts personnalisés pour effectuer diverses opérations. SnapManager propose des plug-ins pour les opérations de sauvegarde, de restauration et de clonage. Ces plug-ins permettent d'automatiser les scripts personnalisés avant et après les opérations de sauvegarde, de restauration et de clonage.

### **Étape**

1. Saisissez la commande suivante :

#### **smsap plugin check -osaccount** *os db user name*

Si vous ne fournissez pas l'option -osaccount, la vérification de l'installation du script du plug-in se produit pour l'administrateur plutôt que pour un utilisateur spécifié.

#### **Exemple**

Le résultat suivant indique que les scripts politie1, pré-plugin1 et pré-plugin2 ont été installés avec succès. Cependant, le script post-plugin1 n'est pas opérationnel.

```
  smsap plugin check
Checking plugin directory structure ...
<installdir>\plugins\clone\policy
     OK: 'policy1' is executable
<installdir>\plugins\clone\pre
     OK: 'pre-plugin1' is executable and returned status 0
     OK: 'pre-plugin2' is executable and returned status 0
<installdir>\plugins\clone\post
     ERROR: 'post-plugin1' is executable and returned status 3
Command complete.
```
## <span id="page-24-0"></span>**Créer un fichier de spécification de tâche**

Vous pouvez créer les fichiers de spécification de tâche à l'aide de l'interface utilisateur graphique (GUI), de l'interface de ligne de commande (CLI) ou d'un éditeur de texte. Ces fichiers sont utilisés pour effectuer des opérations de prétraitement ou de post-traitement des opérations de sauvegarde, de restauration ou de clonage.

### **Étapes**

1. Créez un fichier de spécification de tâche à l'aide de l'interface utilisateur graphique, de l'interface de ligne de commande ou d'un éditeur de texte.

### **Exemple**

Vous pouvez créer le fichier de spécifications en fonction de la structure du fichier de spécifications de tâche d'exemple suivant :

```
<task-specification>
    <pre-tasks>
                     <task>
         <name>name</name>
         <parameter>
             <name>name</name>
             <value>value</value>
          </parameter>
    \langletask>
    </pre-tasks>
    <post-tasks>
      <task>
         <name>name</name>
         <parameter>
             <name>name</name>
             <value>value</value>
          </parameter>
    \langletask>
    </post-tasks>
</task-specification>
```
- 2. Entrez le nom du script.
- 3. Entrez le nom du paramètre et la valeur attribuée au paramètre.
- 4. Enregistrez le fichier XML dans le répertoire d'installation approprié.

## **Exemple de spécification de tâche**

```
  <task-specification>
      <pre-tasks>
        <task>
           <name>clone cleanup</name>
           <description>pre tasks for cleaning up the target
system</description>
        \langle/task>
      </pre-tasks>
      <post-tasks>
        <task>
           <name>SystemCopy follow-up activities</name>
           <description>SystemCopy follow-up activities</description>
           <parameter>
           <name>SCHEMAOWNER</name>
             <value>SAMSR3</value>
           </parameter>
      \langle/task>
        <task>
           <name>Oracle Users for OS based DB authentication</name>
           <description>Oracle Users for OS based DB
authentication</description>
          <parameter>
             <name>SCHEMAOWNER</name>
             <value>SAMSR3</value>
           </parameter>
           <parameter>
           <name>ORADBUSR_FILE</name>
<value\>E:\\mnt\\sam\\oradbusr.sql</value\>
           </parameter>
      \langle/task>
        </post-tasks>
    </task-specification>
```
## <span id="page-25-0"></span>**Effectuez les opérations de sauvegarde, de restauration et de clonage à l'aide des scripts prescripteurs et post-scripts**

Vous pouvez utiliser votre propre script tout en lançant une opération de sauvegarde, de restauration ou de clonage. SnapManager affiche une page d'activation des tâches dans l'assistant de création de sauvegarde, de restauration ou de restauration, ou dans l'assistant de création de clone, où vous pouvez sélectionner le script et fournir des valeurs pour tous les paramètres requis par le script.

### **Ce dont vous avez besoin**

- Installez les scripts du plug-in dans le bon emplacement d'installation de SnapManager.
- Vérifiez que les plug-ins sont correctement installés à l'aide du smsap plugin check commande.
- Vérifiez que vous utilisez le shell BASH.

### **Description de la tâche**

Dans l'interface de ligne de commande (CLI), indiquez le nom du script, sélectionnez les paramètres et définissez les valeurs.

#### **Étapes**

1. Pour vérifier que vous utilisez le shell BASH, entrez la commande suivante à l'invite de commande :

#### **bash**

Vous pouvez également entrer le which-bash à l'invite, et utilisez la sortie de la commande comme paramètre de démarrage du script.

Le shell BASH fonctionne correctement si vous ne voyez pas d'erreur.

2. Pour l'opération de sauvegarde, entrez le -taskspec Et fournit le chemin absolu du fichier XML de spécification de tâche pour effectuer un prétraitement ou une activité de post-traitement avant ou après l'opération de sauvegarde :

```
smsap backup create -profile profile_name {[-full {-online | -offline | -auto}
[-retain {-hourly | [-daily | -weekly | -monthly | -unlimited}] [-verify] | [-
data [[-files files [files]] | [-tablespaces -tablespaces [-tablespaces]] [-
datalabel label] {-online | -offline | -auto} [-retain {-hourly | [-daily |
-weekly | -monthly | -unlimited]} [-verify] | [-archivelogs [-label label] [-
comment comment] [-backup-dest path1 [,[path2]]] [-exclude-dest path1 [,
path2]]] [-prunelogs {-all | -untilSCN untilSCN | -before {-date yyyy-MM-dd
HH:mm:ss | -months | -days | -weeks | -hours}} -prune-dest prune_dest1
,[prune_dest2]] [-taskspec taskspec] [-include-with-online-backups | -no
-include-with-online-backups]} -dump [-force] [-quiet | -verbose]
```
Si l'opération de sauvegarde du plug-in a échoué, seul le nom du plug-in et le code retour sont affichés. Votre script de plug-in doit inclure des messages de journal et rediriger les messages vers les fichiers journaux définis par l'utilisateur.

3. Pour l'opération de restauration de sauvegarde, entrez le -taskspec Et fournit le chemin absolu du fichier XML de spécification de tâche pour effectuer un prétraitement ou une activité de post-traitement avant ou après l'opération de restauration :

```
smsap backup restore -profile profile_name {-label <label> | -id <id>} {-files
<files>|-tablespaces <tablespaces> | -complete | -controlfiles} [-recover {
-alllogs | -nologs | -until <until>}][-restorespec <restorespec>] [-taskspec
<taskspec>] [-verify][-force] backup restore -fast [require | override |
fallback | off] [-preview] -dump [-quiet | -verbose]
```
Si l'opération de restauration du plug-in a échoué, seul le nom du plug-in et le code retour sont affichés. Votre script de plug-in doit inclure des messages de journal et rediriger les messages vers les fichiers

journaux définis par l'utilisateur.

4. Pour l'opération de création de clone, entrez la -taskspec Et fournit le chemin absolu du fichier XML de spécification de tâche pour exécuter une activité de prétraitement ou de post-traitement avant ou après l'opération de clonage :

```
smsap clone create -profile profile_name {-backup-label backup_name | -backup
-id <backup-id>| -current} -newsid new_sid- clonespec
full_path_to_clonespecfile [-reserve <yes, no, inherit>] [-host <host>] [-
label <label>] [-comment <comment>] {-taskspec <taskspec>] -dump [-quiet |
-verbose]
```
En cas d'échec de l'opération de clonage, seul le nom du plug-in et le code de retour sont affichés. Votre script de plug-in doit inclure des messages de journal et rediriger les messages vers les fichiers journaux définis par l'utilisateur.

### **Exemple de création d'une sauvegarde à l'aide du fichier XML de spécification de tâche**

```
smsap backup create -profile SALES1 -full -online -taskspec
sales1 taskspec.xml -force -verify
```
#### **Informations sur le copyright**

Copyright © 2024 NetApp, Inc. Tous droits réservés. Imprimé aux États-Unis. Aucune partie de ce document protégé par copyright ne peut être reproduite sous quelque forme que ce soit ou selon quelque méthode que ce soit (graphique, électronique ou mécanique, notamment par photocopie, enregistrement ou stockage dans un système de récupération électronique) sans l'autorisation écrite préalable du détenteur du droit de copyright.

Les logiciels dérivés des éléments NetApp protégés par copyright sont soumis à la licence et à l'avis de nonresponsabilité suivants :

CE LOGICIEL EST FOURNI PAR NETAPP « EN L'ÉTAT » ET SANS GARANTIES EXPRESSES OU TACITES, Y COMPRIS LES GARANTIES TACITES DE QUALITÉ MARCHANDE ET D'ADÉQUATION À UN USAGE PARTICULIER, QUI SONT EXCLUES PAR LES PRÉSENTES. EN AUCUN CAS NETAPP NE SERA TENU POUR RESPONSABLE DE DOMMAGES DIRECTS, INDIRECTS, ACCESSOIRES, PARTICULIERS OU EXEMPLAIRES (Y COMPRIS L'ACHAT DE BIENS ET DE SERVICES DE SUBSTITUTION, LA PERTE DE JOUISSANCE, DE DONNÉES OU DE PROFITS, OU L'INTERRUPTION D'ACTIVITÉ), QUELLES QU'EN SOIENT LA CAUSE ET LA DOCTRINE DE RESPONSABILITÉ, QU'IL S'AGISSE DE RESPONSABILITÉ CONTRACTUELLE, STRICTE OU DÉLICTUELLE (Y COMPRIS LA NÉGLIGENCE OU AUTRE) DÉCOULANT DE L'UTILISATION DE CE LOGICIEL, MÊME SI LA SOCIÉTÉ A ÉTÉ INFORMÉE DE LA POSSIBILITÉ DE TELS DOMMAGES.

NetApp se réserve le droit de modifier les produits décrits dans le présent document à tout moment et sans préavis. NetApp décline toute responsabilité découlant de l'utilisation des produits décrits dans le présent document, sauf accord explicite écrit de NetApp. L'utilisation ou l'achat de ce produit ne concède pas de licence dans le cadre de droits de brevet, de droits de marque commerciale ou de tout autre droit de propriété intellectuelle de NetApp.

Le produit décrit dans ce manuel peut être protégé par un ou plusieurs brevets américains, étrangers ou par une demande en attente.

LÉGENDE DE RESTRICTION DES DROITS : L'utilisation, la duplication ou la divulgation par le gouvernement sont sujettes aux restrictions énoncées dans le sous-paragraphe (b)(3) de la clause Rights in Technical Data-Noncommercial Items du DFARS 252.227-7013 (février 2014) et du FAR 52.227-19 (décembre 2007).

Les données contenues dans les présentes se rapportent à un produit et/ou service commercial (tel que défini par la clause FAR 2.101). Il s'agit de données propriétaires de NetApp, Inc. Toutes les données techniques et tous les logiciels fournis par NetApp en vertu du présent Accord sont à caractère commercial et ont été exclusivement développés à l'aide de fonds privés. Le gouvernement des États-Unis dispose d'une licence limitée irrévocable, non exclusive, non cessible, non transférable et mondiale. Cette licence lui permet d'utiliser uniquement les données relatives au contrat du gouvernement des États-Unis d'après lequel les données lui ont été fournies ou celles qui sont nécessaires à son exécution. Sauf dispositions contraires énoncées dans les présentes, l'utilisation, la divulgation, la reproduction, la modification, l'exécution, l'affichage des données sont interdits sans avoir obtenu le consentement écrit préalable de NetApp, Inc. Les droits de licences du Département de la Défense du gouvernement des États-Unis se limitent aux droits identifiés par la clause 252.227-7015(b) du DFARS (février 2014).

#### **Informations sur les marques commerciales**

NETAPP, le logo NETAPP et les marques citées sur le site<http://www.netapp.com/TM>sont des marques déposées ou des marques commerciales de NetApp, Inc. Les autres noms de marques et de produits sont des marques commerciales de leurs propriétaires respectifs.